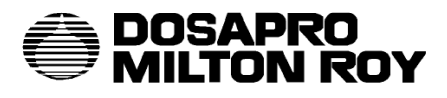

**Purity Control spol. s r.o., Přemyslovců 30, 709 00, Tel/fax: 59663 2129, 59663 2139 E - mail: [purity@iol.cz](mailto:purity@iol.cz) <http://www.puritycontrol.cz/>**

# **NÁVOD**

# **PROGRAMOVÁNÍ ŘÍDÍCÍ JEDNOTKY PRO DÁVKOVACÍ ČERPADLA ŘADY A9 – B9 – C9**

Tento návod je určen pro osoby, které budou odpovídat za instalaci, provoz a údržbu.

# **1. POPIS**

Tento návod popisuje postup programování a funkci řídící jednotky. Dále se zabývá popisem vstupů, výstupů a jejich možnostmi zapojení.

Podrobné informace o instalaci, údržbě a odstraňování závad naleznete v základním manuálu pro čerpadlo.

# **1.1. Vybalení**

Následující součásti nejsou v kapitole vybalení v základním manuálu zmíněny:

- 4 žilový kabel
- karta rychlého přehledu

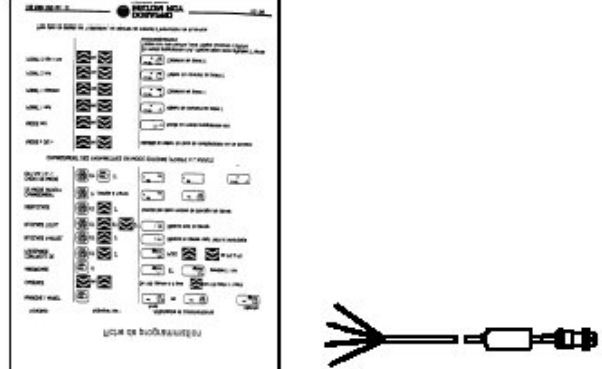

# **1.2. Popis**

Programovatelné řídící jednotky dávkovacích čerpadel nabízejí rozsáhlé možnosti nastavení a funkcí včetně mikroprocesorem řízené přesné a efektivní dávkování v závislosti na vyhodnocování dodávaných údajů.

Mikroprocesorová jednotka obsahuje také LCD displej a dotykovou klávesnici pro ovládání všech funkcí.

Celá jednotka je zapouzdřena v krytu z nejmodernějších materiálů pro zajištění ochrany před vlivy pracovního prostředí. Všechny externí vstupy a výstupy jsou od mikroprocesoru opticky odděleny.

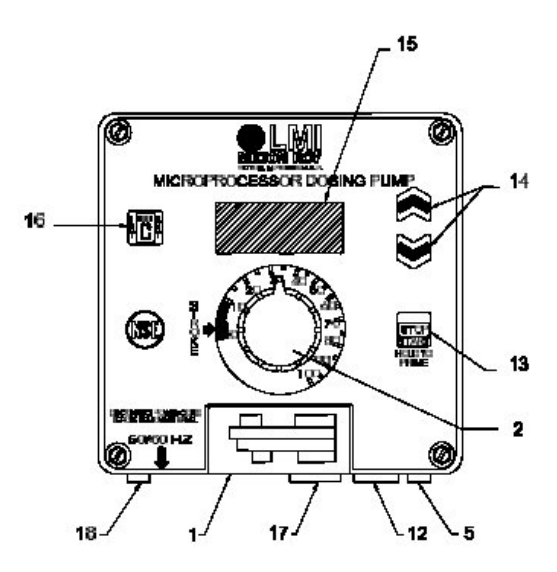

Ovládací panel

# **LCD displej [15]**

LCD displej zobrazuje veškeré hodnoty a nastavení řídící jednotky.

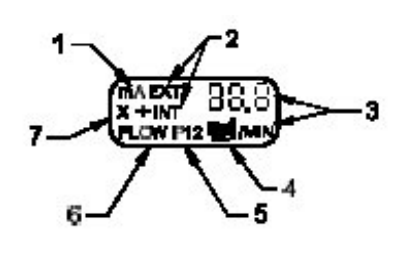

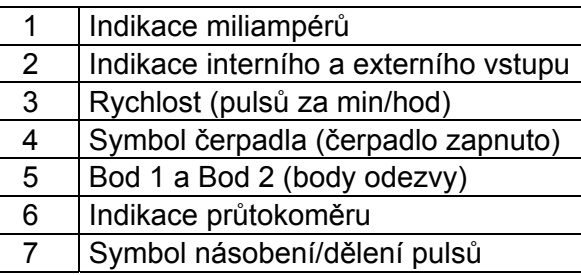

# **Tlačítko START/STOP [13]**

Tímto tlačítkem se zapíná / vypíná čerpadlo.

V případě, že čerpadlo neběží, se po stisku tlačítka rozběhne a na displeji se zobrazí symbol čerpadla. Při každé dávce pak tento symbol zhasne.

V případě, že čerpadlo běží, se po stisku tlačítka čerpadlo zastaví.

Tlačítko se používá také pro zaplavování čerpadla (viz kapitola Zaplavení čerpadla).

# **Šipky nahoru a dolů [14]**

Tyto tlačítka umožňují:

- změnu frekvence zdvihů
- změnu tlakových podmínek
- aktivaci a deaktivaci klávesnice
- programování dělení a násobení hodnot a odezvy mA
- přístup do nastavení jednotky
- změnu některých parametrů v nastavení jednotky

Všechny tyto funkce jsou podrobně popsány v dalších kapitolách.

# **Tlačítko MODE (INT/EXT) [16]**

Toto tlačítko umožňuje:

- změnu módu z externího do interního a naopak
- přístup ke změně tlakových podmínek a nastavení uzavření klávesnice
- přístup k některým pokročilejším funkcím v nastavení jednotky

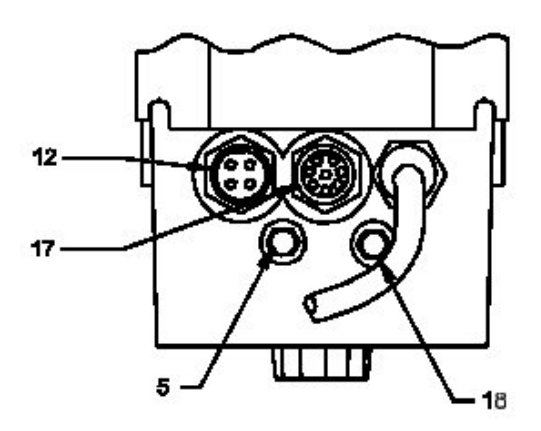

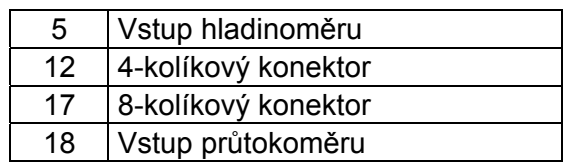

Externí vstupy a výstupy

#### **Možnosti nastavení**

- nastavení frekvence zdvihů od 0 SPH (zdvihů za hodinu) po 100 SPM (zdvihů za minutu)
- Interní (manuální) nebo externí režim
- Nastavitelná odezva na mA vstupní signály
- Násobení nebo dělení (dávkování) vstupních signálů (1 až 999)
- Zamknutí klávesnice
- Vypnutí při nízké hladině s oznámením poplachem
- 6-ti úrovňové řízení tlaku
- Průběžná paměť (EEPROM) není třeba baterie
- Dálkové ovládání zapnutí a vypnutí
- Pulsní (dávkovací) výstup
- Automatická napěťová kompenzace a ochrana proti přepětí
- Akumulované dávkování
- Programovatelné menu pro volitelné funkce/parametry
- Integrovaná funkce odluhu
- Programovatelné měření průtoku s výstupem na poplach (pomocí FM-PRO Digi-Pulse<sup>®</sup>)
- Možnost propojení s PC pomocí sériového kabelu (Liquicomm<sup>®</sup>)

# **1.3. Příslušenství**

#### **4-žilový kabel**

Tento kabel je používán pro připojení vstupních pulsních nebo dávkovacích signálů (např. spuštěných manuálním zapnutím, optronem nebo prostřednictvím NPN a PNP transistorů).

Přes tento kabel se také připojuje dálkové ovládání.

#### **2-žilový kabel (volitelný)**

Tento kabel se dodává na přání a zapojuje se do 8 kolíkového konektoru. Používá se pro řízení dávkování v závislosti na signálech generovaných zařízeními v rozsahu 0-20 mA (4-20 mA).

#### **8-žilový kabel (volitelný)**

Tento kabel se může také používat pro řízení dávkování v závislosti na signálech generovaných zařízeními v rozsahu 0-20 mA (4-20 mA).

Jeho prostřednictvím se připojuje také průtokoměr.

Tento kabel také zajišťuje výstupní signály pro dávkování (pulsní výstup), poplach (obecný) a počítačový poplach.

# **Liquicomm® souprava pro připojení k počítači**

Tato souprava je dodávána na přání, a může být použita k řízení a monitorování až 32 čerpadel prostřednictvím sériového kabelu RS485. Pro více informací kontaktujte naši firmu.

# **Průtokoměr Digi-pulse®**

Toto volitelné zařízení je navrženo pro měření průtoku dávkované kapaliny. Může být nastaveno pro odesílání pulsních signálů po každém úspěšném zdvihu čerpadla. V případě, že se průtok zastaví nebo sníží, zastaví se i odesílání signálu. Pro podrobnosti se obraťte na naši firmu.

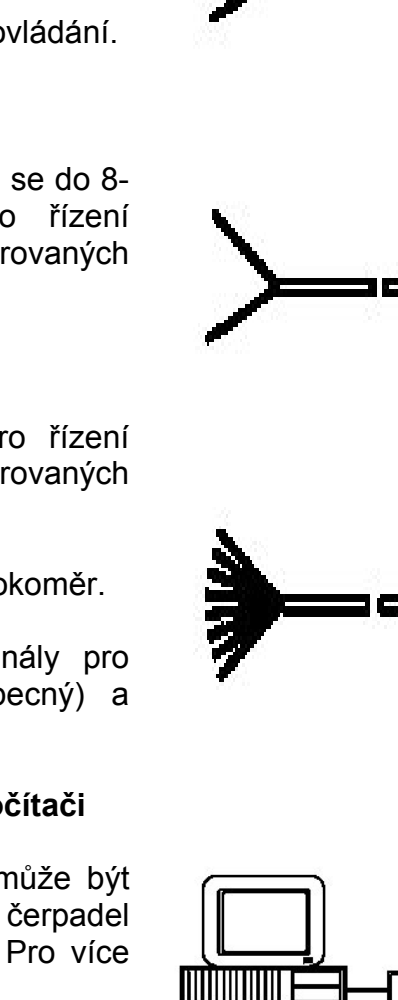

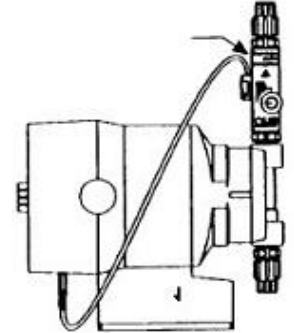

# **2. INSTALACE**

Pro instalaci čerpadla si přečtěte kapitolu 2 v základním manuálu.

# **2.1. 4-kolíkový konektor**

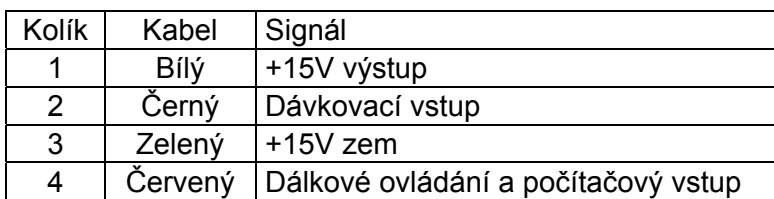

#### **Metody spuštění**

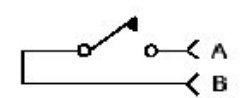

 $\overline{\phantom{a}}$  $\overline{B}$ 

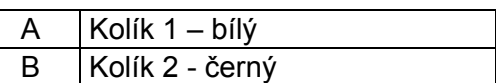

#### **Poznámka:**

Přepínače nebo transistory musí být schopny pracovat s 2mA při 15V. V případě, že je nastaven režim dělení musí se spínač zavřít a otevřít pro spuštění.

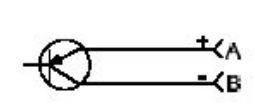

Minimální doba při nízkém odporu (spínač vypnut) je 60 ms.

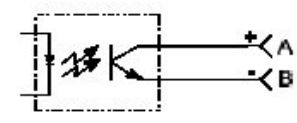

Položka 6 v nastavení jednotky nastavuje tuto hodnotu v násobcích 4 ms.  $(4 \times 15 = 60 \text{ ms})$ 

# **Dálkové ovládání (opto-izolovaný vstup)**

Připojení tohoto kabelu k zemi se spustí čerpadlo. Odpojením kontaktů se zastaví. Stisk tlačítka START/STOP na klávesnici má vyšší prioritu.

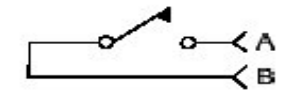

A Kolík 4 – červený (dálkové ovl.) B  $|$  Kolík 3 – zelený (zem)

#### **Poznámka:**

Spínač musí být schopen pracovat s 2mA při 15V. Minimální doba při nízkém odporu (spínač vypnut) je 60 ms.

# **2.2. 8-kolíkový konektor (2-žilový kabel)**

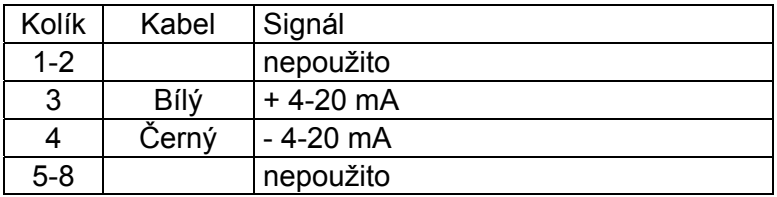

#### **mA vstupní kabel**

kolík 3:  $+0 - 20$  mA kolík 4:  $-0 - 20$  mA

Toto je obrácená polarita s ochranou 22 ohmy, schopnost rozlišení 0,1mA s přesností  $\pm$  0,2 mA.

# **2.3. 8-kolíkový konektor (8-žilový kabel)**

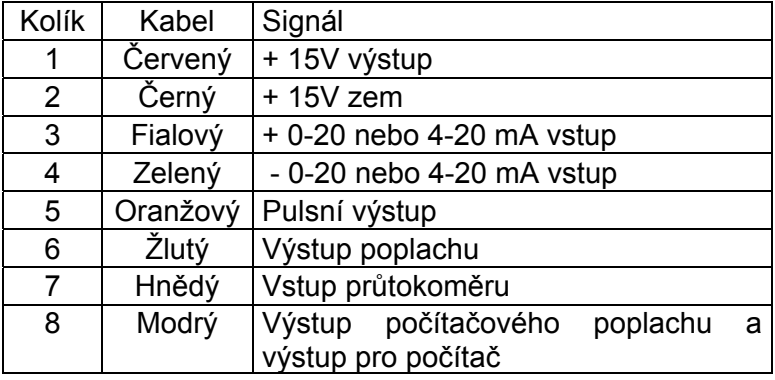

#### **mA vstupní kabel**

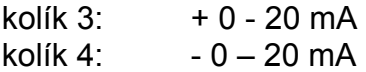

Toto je obrácená polarita s ochranou 22 ohmy, schopnost rozlišení 0,1mA s přesností  $\pm$  0,2 mA.

#### **Vstup průtokoměru (opto-izolovaný)**

V případě, že je použit telefonní konektor FM-PRO Digi-pulse®. V případě že je použito jiného zařízení, může být zapojeno následovně.

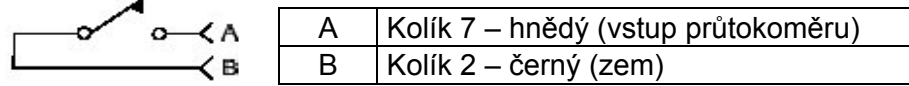

Spínač musí být sepnut zhruba 3 ms a následně se otevřít pro přijmutí signálu.

#### **Poznámka:**

Spínač nebo transistor musí být schopny pracovat s 2mA při 15V. V případě, že je nastaven režim dělení musí se spínač zavřít a otevřít pro spuštění.

#### **15V výstup**

Výstup +15V (kolík 1, červený) je regulovaný a schopný dodávat proud 30 mA.

# **Výstup poplachu**

Toto je opto-izolovaný otevřený párový kolektor schopný spínat 25mA při +24V v rozsahu 1V při typickém uzemnění.

Kolektor se zapne v případě poplachu (nízká hladina nebo ztráta pulsů) a zůstává tak, doku není příčina odstraněna).

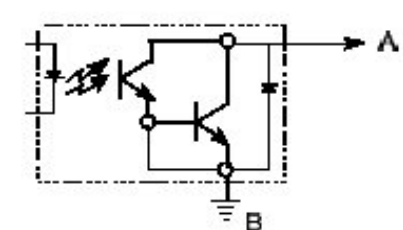

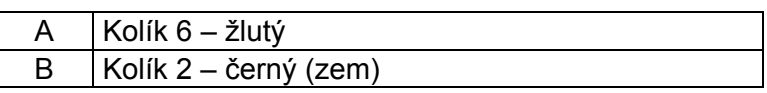

Aplikace: spínání relé

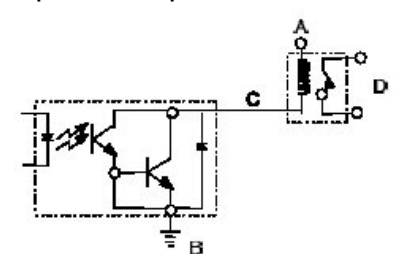

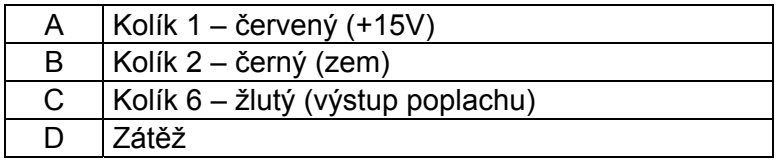

#### **Výstup počítačového poplachu**

Opto-izolovaný otevřený kolektor schopný spínat 2mA při +24 V v rozsahu 0,4 V při typickém uzemnění.

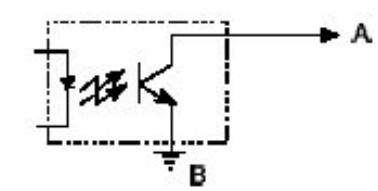

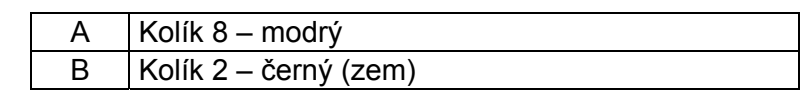

Tento výstup sleduje výstup poplachu (např. podmínky pro aktivaci a deaktivaci tohoto výstupu jsou shodné s podmínkami pro běžný výstup poplachu).

Tento výstup může být použit pro přímé spínání malých zátěží (např. nízkoproudové LED diody). Může být také použit pro zahájení zpínání větších zátěží v případě, že je instalována dostatečná kapacita obvodů.

Aplikace: Spínání nízkoproudových LED diod

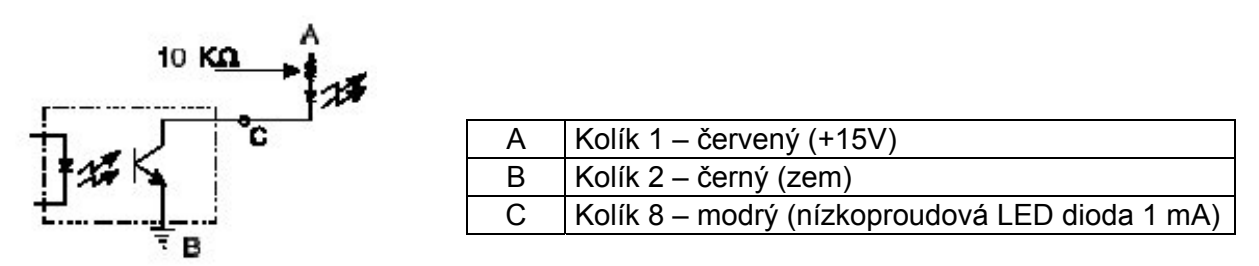

#### **Dávkovací výstup (opto-izolovaný)**

Výstupní transistor se zapne pro spuštění zdvihu čerpadla zůstane zapnut asi 100 ms.

# **2.4. Vstup hladinoměru**

Otevření spínače se zastaví čerpadlo a spustí se poplach.

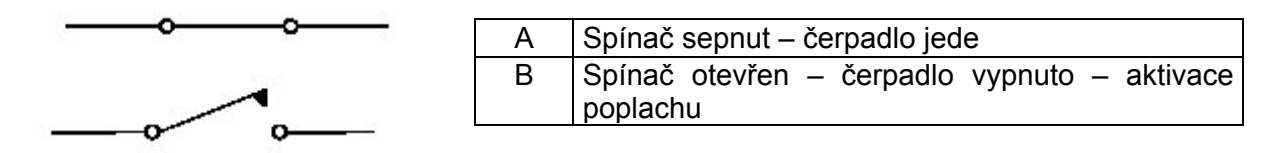

Poznámka:

Spínač nebo transistor musí být schopny pracovat s 2mA při 15V. V případě, že je nastaven režim dělení musí se spínač zavřít a otevřít pro spuštění.

Minimální doba při nízkém odporu (spínač vypnut) je 1 ms (více v kapitole 3.1. Spínač hladinoměru).

# **3. SPUŠTĚNÍ**

Pro spuštění čerpadla si přečtěte kapitolu 3 v základním manuálu.

Tyto čerpadla jsou vybavena EEPROM paměťovým blokem. Čerpadlo se vždy spustí v posledním použitém režimu. Z továrny jsou čerpadla dodávána tak,aby se spustily

- v interním (manuálním) režimu
- s vypnutým čerpadlem
- s rychlostí zdvihů nastavenou na 100 SPM (zdvihů za minutu)

**Poznámka:** V případě, že dojde k přerušení dodávky elektrické energie v 15 sekundách po provedení posledních nastavení, nebudou tato nastavení uložena v paměti. Vyvarujte se proto odpojení čerpadla od elektrické energie dříve než za 15 sekund, aby jste umožnili uložení nastavení.

#### **3.1. Provoz**

#### **3.1.1 Spuštění / zastavení čerpadla**

V případě, že je čerpadlo vypnuto, se na displeji zobrazuje v intervalu 16 sekund nápisy [INT OFF] a [INT 100].

Stiskněte tlačítko START/STOP pro spuštění čerpadla. Na displeji se zobrazí symbol čerpadla, přičemž při každém provedeném zdvihu symbol zhasne. Stiskněte tlačítko START/STOP znovu pro vypnutí čerpadla.

**Poznámka:** Symbol INT označuje, že je čerpadlo v interním (manuálním režimu).

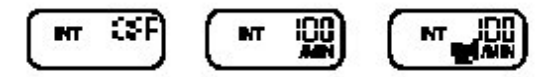

#### **3.1.2. Rychlost**

Rychlost může být změněna jak za běhu, tak při zastavení čerpadla. Pro zvýšení či snížení rychlosti stiskněte a přidržte tlačítka šipek nahoru či dolů. Rozsah rychlosti je od 0 SPH (zdvihů za hodinu) až po 100 SPM (zdvihů za minutu). Standardně se rychlost udává v SPM, pokud ovšem požadujete rychlost snížit na SPH přidržte šipku dolů, dokud hodnota nedosáhne 0 SPM a potom jej přidržte ještě další 3 sekundy, čímž se na displeji zobrazí H60. Tím je nastavena hodnota 60 SPH (zdvihů za hodinu), pokud požadujete hodnotu nižší, přidržte šipku dolů a nastavte si Vámi požadovanou hodnotu.

$$
\left(\begin{array}{c}\mathbf{W}_{\mathbf{u}} \\ \mathbf{W}_{\mathbf{u}}\end{array}\right) \otimes \left(\begin{array}{c}\mathbf{W}_{\mathbf{u}} \\ \mathbf{W}_{\mathbf{u}}\end{array}\right) \otimes \begin{array}{c}\mathbf{W}_{\mathbf{u}} \\ \mathbf{W}_{\mathbf{u}}\end{array}\right) \otimes \begin{array}{c}\mathbf{W}_{\mathbf{u}} \\ \mathbf{W}_{\mathbf{u}}\end{array}
$$

#### **3.1.3. Zaplavení**

Funkce zaplavení dovoluje nastavit pevnou hodnotu zaplavení čerpadla (1 minuta) jak v interním tak externím režimu.

Funkce zaplavení má v externím režimu vyšší prioritu než požadavek pro provedení zdvihu. V externím režimu přidržte tlačítko START/STOP na dobu 3 sekund. Čerpadlo začne běžet na rychlost 60 SPM (zdvihů za minutu), pokud ji potřebujete změnit postupujte podle bodu 3.1.2). Čerpadlo se zastaví za minutu po stisku tlačítka START/STOP nebo jej můžete zastavit dalším stiskem tlačítka START/STOP. Na displeji se mění zobrazení rychlosti a zaplavení [Pri].

**Poznámka:** Zkontrolujte, že v režimu zaplavení není žádný průtok ven z čerpadla.

#### **3.1.4. Řízení tlaku**

Maximální tlaková charakteristika Vašeho čerpadla může být změněna pro snížení pulsací ve výtlačném potrubí. Řídící jednotka má 6 hladin hodnoty tlaku, přičemž minimální hodnota je 0, maximální 5.

Pro vstup do nastavení hladiny tlaku stiskněte a přidržte najednou tlačítka INT/EXT a šipku nahoru po dobu 2 sekund. Aktuální hodnota tlakové hladiny může být snížena nebo zvýšena pomocí šipek.

Hodnota hladiny tlaku může být změněna jak za běhu, tak při zastavení čerpadla.

#### **3.1.5. Zamknutí klávesnice**

Čerpadlo má dva režimy zamknutí klávesnice pro zabránění neoprávněné obsluhy.

Pro aktivaci tohoto zámku stiskněte a přidržte najednou tlačítko INT/EXT a šipku dolů na dobu 2 sekund. Na displeji se po dobu 5 sekund zobrazí symbol [loc] a pak přejde zpět do standardního zobrazení. Symbol [loc] se zobrazí při každém stisknutí jakéhokoliv tlačítka kromě START/STOP.

Velký zámek [LOC] deaktivuje všechny tlačítka včetně tlačítka START/STOP.

Pro aktivaci tohoto zámku stiskněte a přidržte najednou tlačítko INT/EXT, šipku nahoru a dolů na dobu 2 sekund. Na displeji se po dobu 5 sekund zobrazí symbol [LOC] a pak přejde zpět do standardního zobrazení. Symbol [LOC] se zobrazí při každém stisknutí jakéhokoliv tlačítka.

Pro deaktivaci kteréhokoliv ze zámků stiskněte a přidržte najednou tlačítko INT/EXT a šipku dolů na dobu 2 sekund.

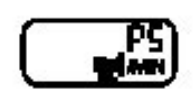

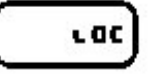

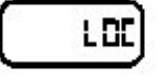

Malý zámek [loc] deaktivuje všechny funkce tlačítek kromě START/STOP a PRIME (zaplavení)

#### **3.1.6. Spínač hladinoměru**

V případě, že je nainstalován spínač hladinoměru a dojde ke krizové situaci (nízká hladina kapaliny v zásobníku), na displeji začne blikat chybový kód E1.

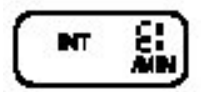

V případě, že se vyskytla krizová situace, je čerpadlo vypnuto a jsou aktivovány výstupy poplachu a počítačového poplachu pro umožnění dálkového monitorování. Po odstranění situace (doplnění zásobníku) se čerpadlo automaticky zapne.

Pro podrobnější informace o funkci hladinového spínače si prostudujte dokumentaci.

# **3.2. Režimy externího ovládání**

Pro přístup do nastavení dělení a násobení pulsů nebo pro nastavení odezvy mA musíte změnit režim čerpadla z interního na externí.

Pro změnu se nejprve ujistěte, že je čerpadlo vypnuto. Stiskněte a přidržte tlačítko INT/EXT na dobu 3 sekund, čímž se na displeji zobrazí poslední naprogramovaný

externí režim. V případě, že je to poprvé, co tuto funkci používáte, se na displeji zobrazí tovární nastavení – dělení pulsů s hodnotou dělení 1. Displej bude střídavě zobrazovat hodnotu dělení a OFF.

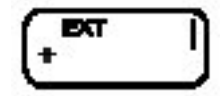

#### **3.2.1. Změna externího režimu**

(dělení pulsů, násobní pulsů, odezva mA)

Každý z těchto tří režimů může být zvolen při zastavení čerpadla současným stisknutím a přidržením tlačítka INT/EXT a START/STOP na dobu 5 sekund. Tím se dostáváte do externího režimu násobení pulsů. Na displeji se střídavě zobrazuje hodnota násobení pulsů a OFF.

Dalším stiskem a přidržením těchto tlačítek se dostanete do třetího režimu – odezva mA. V tomto režimu se na displeji střídavě zobrazuje hodnota SPM a hodnota mA.

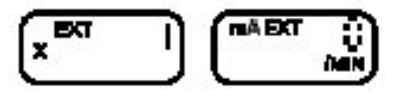

*Shrnutí volby externích režimů*

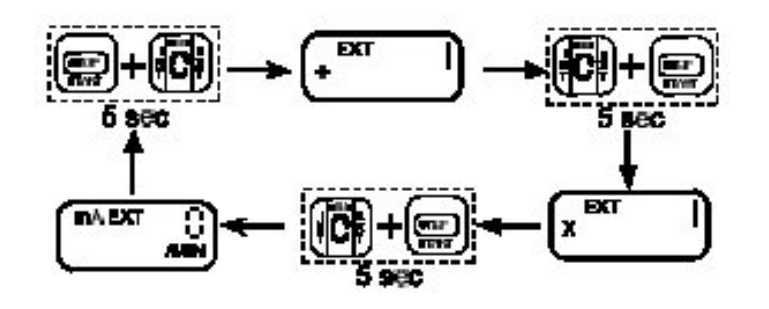

#### **3.2.2. Programování hodnoty dělení pulsů**

- 1. Ujistěte se, že je čerpadlo vypnuté.
- 2. Zvolte režim dělení pulsů (viz předcházející kapitola).
- 3. Hodnota dělení se mění pomocí šipek, přičemž může nabývat hodnot 1 až 999. V případě, že čerpadlo běží v tomto režimu, rychlost čerpadla je určována z počtu příchozích signálů a hodnoty dělení.

V případě, že je vypočtená rychlost menší než 1 SPM (zdvih za minutu) bude se na displeji zobrazovat 0 SPM. V případě, že je vypočtená rychlost vyšší než 100 SPM, na displeji se bude zobrazovat chybový kód E3 tak dlouho, dokud se hodnota nesníží. Toto hlášení neaktivuje výstupy poplachu ani nezastaví čerpadlo.

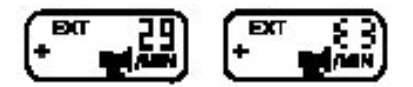

#### **3.2.3. Programování hodnoty násobení pulsů**

- 1. Ujistěte se, že je čerpadlo vypnuté.
- 2. Zvolte režim násobení pulsů (viz předcházející kapitola).
- 3. Hodnota dělení se mění pomocí šipek, přičemž může nabývat hodnot 1 až 999. V případě, že čerpadlo běží v tomto režimu, jeden externí impuls spustí sérii zdvihů čerpadla, přičemž se na displeji zobrazuje zbývající počet zdvihů. Jakmile se na displeji objeví 0, čerpadlo čeká na další impuls.

V případě, že je zaznamenán další impuls dříve než dojde k dosažení hodnoty 0, na displeji se zobrazí chybový kód E4 a čerpadlo se přepne na začátek fáze odpočítávání. Čerpadlo pracuje dále a na displeji se přerušovaně zobrazuje kód, dokud není porucha odstraněna. Původně provedené zdvihy se nezapočítávají a čerpadlo pracuje dále. Pro odstranění poruchy je nutné čerpadlo zastavit a restartovat.

**Poznámka:** Pro umožnění dávkování dle průtoku odpovídá rychlost v režimu násobení rychlosti čerpadla nastavené v interním (manuálním) režimu.

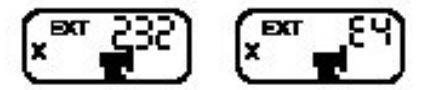

#### **3.2.4. Akumulované dávkování**

Funkce akumulovaného dávkování dovoluje v případě, že čerpadlo běží v režimu násobení pulsů, zvolit přijetí dalších signálů (max. 999). Pokud je tato funkce aktivována a čerpadlo při odpočítávání

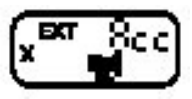

zaznamená nový příchozí impuls bude k přidán k současné naprogramované hodnotě násobení pulsů. V případě, že by došlo tímto přidáním k přesažení hodnoty 999, na displeji se objeví chybový kód E4. V případě aktivace této funkce se na displeji střídavě zobrazují údaj o aktuálním počtu zdvihů a ACC. Funkce akumulovaného dávkování se aktivuje v nastavení čerpadla (viz kapitola 3.3).

#### **3.2.5. Programování hodnoty odezvy mA**

Čerpadlo přijímá přímo signály 0-20 mA nebo 4-20 mA, přičemž odezva na tyto signály je plně programovatelná. V tomto režimu je rychlost

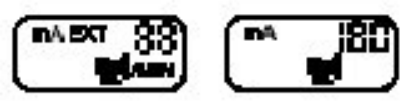

čerpadla určována dle křivky určenou body P1 a P2, přičemž tovární nastavení pro bod P1 je [4mA, 0 SPM] a pro bod P2 [20mA, 100 SPM]. V tomto režimu se na displeji střídavě zobrazuje údaj o rychlosti a nastavené hodnotě mA.

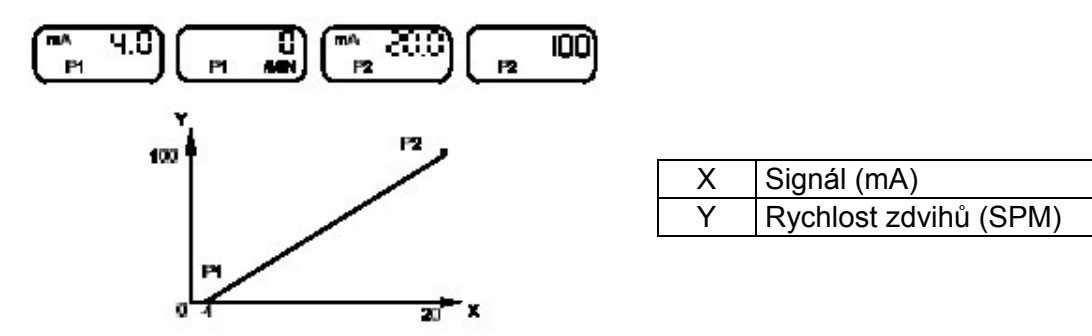

*Programování bodů P1 a P2*

- 1. Zkontrolujte, že rychlost čerpadla odpovídá nastavené hodnotě odezvy (viz kapitola 3.1.2). Pro snížení rychlosti je nutné přepnout čerpadlo do interního režimu.
- 2. Přepněte čerpadlo zpět do externího režimu.
- 3. Ujistěte se, že je čerpadlo vypnuté.
- 4. Stisknutím šipek nahoru nebo dolů se na displeji zobrazí [pro], přičemž po 5 sekundách se na displeji zobrazí hodnota mA pro bod P1. Pomocí šipek můžete tuto hodnotu v průběhu 5 sekund změnit. Za dalších 5 sekund po stisku poslední klávesy se na displeji zobrazí hodnota zdvihů pro bod P1, stiskem šipek můžete změnit

hodnotu.

5. Po 5 sekundách se opět na displeji zobrazí hodnota mA pro bod P2, změnu hodnoty proveďte obdobně, za dalších 5 sekund se zobrazí hodnota zdvihů pro bod P2, změna hodnoty viz výše.

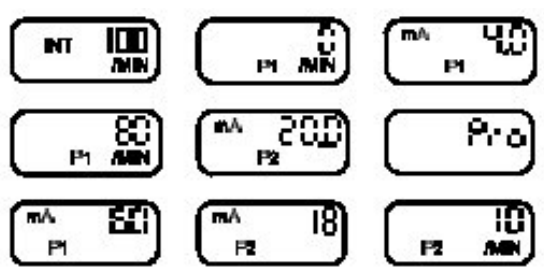

Následující obrázek odpovídá nastavení 6-18 mA a 80 – 10 SPM (zdvihů za minutu).

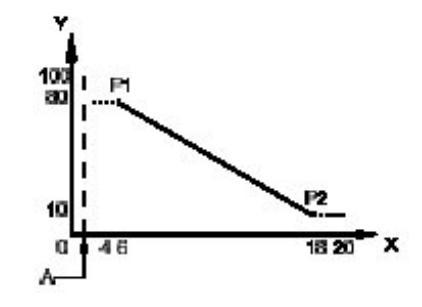

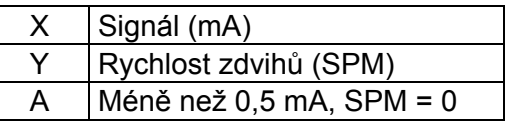

V případě, že hodnota mA klesne pod naprogramovanou hodnotu pro bod P1 nebo P2, odezva se stabilizuje na hodnotě vyznačené čárkovanou čárou.

**Poznámka:** Přípustná hodnota mA je v rozsahu 0,5 až 21 mA. Při dosažení hodnoty menší než 0,5 mA bude rychlost 0, při dosažení hodnoty vyšší než 21 mA se na displeji zobrazí chybový kód E5.

V případě, že programujete hodnoty v SPH (zdvihů za hodinu) je maximální hodnota 60, přičemž oba body P1 a P2 musí mít stejné jednotky (SPM nebo SPH).

# **3.3. Pokročilé funkce a nastavení čerpadla**

Pokročilé funkce jako např. akumulované dávkování, komunikace s PC, automatická napěťová kompenzace, měření průtoku a integrované funkce odluhu mohou být zvoleny a nastaveny v menu nastavení. Následující tabulka popisuje každou položku v menu, její popis a možné nastavení.

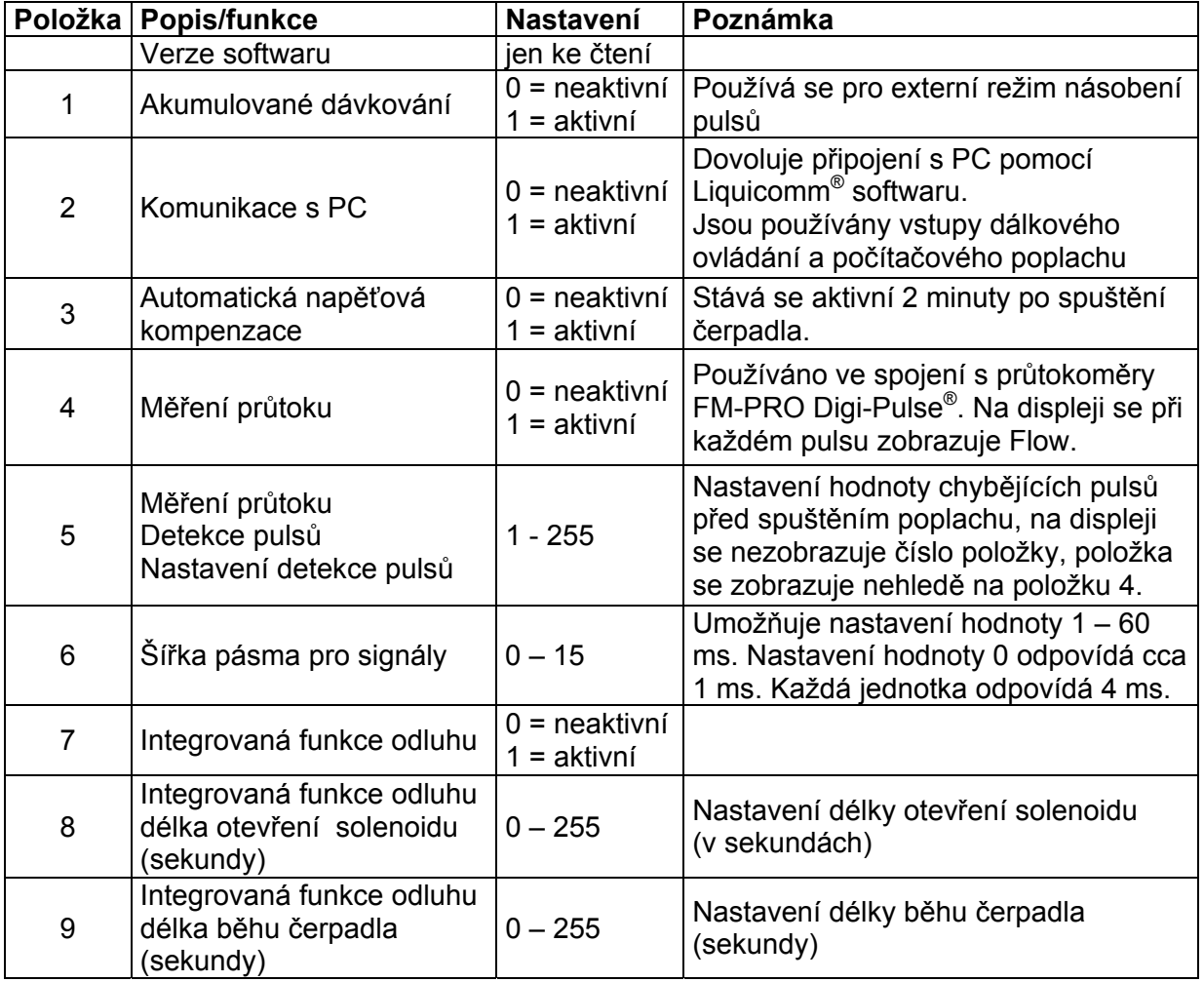

**Poznámka:** V případě, že dojde k přerušení dodávky elektrické energie v 15 sekundách po provedení posledních nastavení, nebudou tato nastavení uložena v paměti. Vyvarujte se proto odpojení čerpadla od elektrické energie dříve než za 15 sekund, aby jste umožnili uložení nastavení.

# **3.3.1. Přístup do nastavovacího menu**

- 1. Ujistěte se, že je čerpadlo vypnuto a je v interním režimu.
- 2. Stisknutím šipky nahoru se zobrazí rychlost zdvihu 100 SPM (zdvihů za minutu). Přidržte šipku nahoru na dobu 5 sekund, čímž se na displeji zobrazí aktuální verze softwaru.
- 3. Stiskněte tlačítko INT/EXT pro aktivaci či deaktivaci a nastavení hodnot.
- 4. Pro opuštění menu stiskněte tlačítko START/STOP nebo nestiskněte žádné tlačítko po dobu 13 sekund.

#### **3.3.1.1. Akumulované dávkování (položka 1)**

Akumulované dávkování může být aktivováno (1) nebo deaktivováno (0) pomocí šipek.

#### **3.3.1.2. Komunikace s PC (položka 2)**

Stiskněte tlačítko MODE pro přechod na tuto položku, přičemž změna hodnot probíhá opět pomocí šipek. Nastavením hodnoty na (1) je povolena komunikace s PC pomocí Liquicomm® komunikační sady a softwaru.

**Poznámka:** V případě, že je funkce komunikace s PC aktivována, jsou vstupy pro dálkové ovládání a počítačový poplach odpojeny a využívány pro komunikaci.

#### **3.3.1.3. Automatická napěťová kompenzace (položka 3)**

Tato položka aktivuje (1) nebo deaktivuje (0) automatickou napěťovou kompenzaci. Tato unikátní funkce umožňuje zajistit dodávku konstantního napětí pro řídící jednotku čerpadla i přes kolísavost dodávaného napětí. Tím je zajištěn hladký chod čerpadla a je předcházeno přehřívání čerpadla.

**Poznámka:** Automatická napěťová kompenzace se stává aktivní 2 minuty po spuštění čerpadla.

#### **3.3.1.4. Měření průtoku (položka 4 a 5)**

Tato funkce je používána ve spojení s průtokoměry FM-PRO Digi-Pulse®. Stiskněte tlačítko INT/EXT 4krát po sobě a poté můžete pomocí šipek aktivovat (1) či

deaktivovat (0) tuto funkci. V případě, že je funkce aktivována na displeji se zobrazuje [flow]. Při dalším stisku tlačítka INT/EXT se na displeji zobrazí hodnota detekce chybějících pulsů, přičemž tato hodnota může být nastavena v rozsahu 1 až 255. Tovární nastavení je 8, přičemž nastavení 1 je nejcitlivější, nastavení 255 je nejméně citlivé. Při dosažení nastavené hodnoty se na displeji zobrazí chybový kód E2 a čerpadlo se zastaví. Stisknutím tlačítka START/STOP se chyba smaže.

**Poznámka:** Na displeji se při každém signálu obdrženém z průtokoměru objeví symbol [flow], což pomáhá při vlastním nastavení průtokoměru.

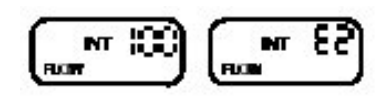

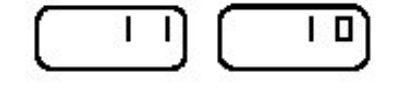

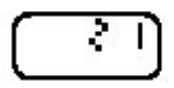

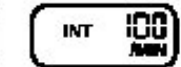

ca

# **3.3.1.5. Šířka pásma pro signály (položka 6)**

Tato položka umožňuje nastavení šířky pásma pro přicházející signály, přičemž tovární nastavení je 15. Tato hodnota znamená, že vstupní signál musí trvat 60 ms. Každá jednotka odpovídá 4 ms,

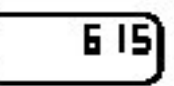

takže aby byl signál rozpoznán musí trvat minimálně 60 ms. Tuto hodnotu může být nutné snížit pro vysokofrekvenční signály.

#### **3.3.1.6. Integrovaná funkce odluhu**

Tato nastavení vyžadují dodání dalšího příslušenství k dávkovacímu čerpadlu. Tato funkce může být využita při řízení kvality vody v chladícím okruhu při využití signálů z impulsního průtokoměru (dávkovací režim) nebo proudové smyčky 4-20 mA (mA režim).

Tyto signály pak mohou bát předány čerpadlu pro ovládání jak čerpadla, tak solenoidu.

**Poznámka:** Souprava relé musí být objednána pro dodání elektrické energie solenoidu.

#### *Dávkovací režim*

- 1. Položku 1 Akumulované dávkování: aktivujte (1) nebo deaktivujte (0).
- 2. Položku 7 Integrovaná funkce odluhu: aktivujte (1).
- 3. Položku 8 Délka otevření solenoidu: nastavte délku v sekundách (0 255).
- 4. Zvolte interní (manuální) režim [INT] a nastavte rychlost (zdvihů za minutu).
- 5. Zvolte externí režim násobení pulsů [EXT x] a nastavte počet zdvihů.
- 6. Při zaregistrování impulsu z průtokoměru se solenoid otevře a zůstane otevřen po dobu nastavenou v položce 8.
- 7. V případě, že je zaregistrován další signál dříve, než uplyne výše nastavená doba, solenoid zůstane otevřen po dobu delší o nastavenou hodnotu.

#### *mA režim*

- 1. Položka 7 Integrovaná funkce odluhu: aktivujte (1)
- 2. Položka 8 Délka otevření solenoidu: nastavte délku v sekundách (0 255)
- 3. Položka 9 Délka spuštění čerpadla: nastavte délku v sekundách (0 255)
- 4. Nastavte externí režim mA odezvy [EXT mA] a nastavte hodnotu odezvy (body P1 a P2)
- 5. Čerpadlo pracuje v závislosti na nastavené hodnotě mA po dobu nastavenou v položce 9, přičemž solenoid zůstává otevřen po dobu nastavenou v položce 8.
- 6. Doba trvání této operace je určena podle vyšší hodnoty pro otevření solenoidu nebo pro běh čerpadla.

# **3.4. Chybová hlášení**

# **E1**

Toto hlášení je způsobeno nízkou hladinou v případě, že je čerpadlo osazeno hladinovým spínačem.

Čerpadlo je zastaveno a jsou spuštěny výstupy poplachu jak v interním tak externím režimu.

Po napravení příčiny se čerpadlo samo spustí.

# **E2**

Toto hlášení oznamuje, že čerpadlo není zaplaveno (nebo se snížil průtok) v případě, že je připojen FM-PRO Digi-Pulse® průtokoměr a je aktivována funkce měření průtoku.

Čerpadlo je zastaveno a jsou aktivovány výstupy poplachu.

Po napravení příčiny se čerpadlo samo spustí.

# **E3**

Toto hlášení se zobrazí v externím režimu pokud rychlost překročí 100 SPM (zdvihů za minutu).

Čerpadlo je zastaveno a jsou aktivovány výstupy poplachu.

Po napravení příčiny se čerpadlo samo spustí.

#### **E4**

Toto hlášení je zobrazeno v externím režimu násobení pulsů [EXT x] v těchto dvou případech:

- 1. Funkce akumulovaného dávkování je vypnuta a v průběhu odpočítávání je přijat další signál. Čerpadlo se nezastaví, poplachové výstupy nejsou zaktivizovány a čerpadlo je po napravení příčiny nutné vypnout a zapnout.
- 2. Funkce akumulovaného dávkování je zapnuta a celkový součet pulsů přesáhl 999. Odstranění hlášení může být provedeno jen vypnutím a následným zapnutím čerpadla.

#### **E5**

Toto hlášení je zobrazeno v externím režimu mA odezvy [EXT mA] v případě, že vstupní hodnota přesáhne 21 mA, ať čerpadlo běží či nikoliv.

Poplachy nejsou aktivovány.

Jakmile vstupní hodnota klesne pod 21 mA, hlášení zmizí.

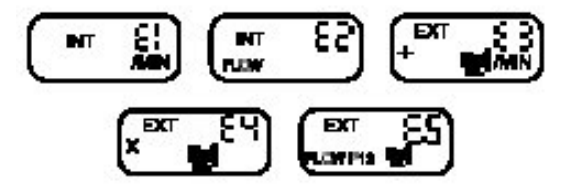

# **ZÁRUKA**

Prodávající provede výměnu nebo opravu zařízení v záruce na své náklady a ve svém závodě, pokud závady budou uznány příslušnou technickou dílnou jako za vady konstrukce, materiálu nebo provedení. Kupující musí tyto vady prokázat.

Záruka se nevztahuje na výměnu opotřebovaných součástí uvedených v části V - Preventivní údržba.

Prodávající si vyhrazuje právo upravit všechny nebo část svých výrobků tak, aby vyhověly záruce. Záruka se nevztahuje na poplatky v důsledku demontáže, montáže, dopravy a přemístění.

Výměna jedné nebo několik součástí bez ohledu na důvod není důvodem k prodloužení záruční doby.

#### **Záruka se nevztahuje na tyto případy:**

- montáž není provedena podle standardní běžné praxe
- zničení nebo poškození v důsledku nedbalosti
- nedostatečné kontroly nebo údržby
- úprava nebo změna podmínek použití
- působení chemických nebo korosivních látek. Ve všech případech se doporučuje, aby si odběratel ověřil a schválil konstrukční materiály. Konstrukční materiály podle nejlepší zkušenosti a informací prodávajícího nezaručují odolnost proti opotřebení nebo působení chemických látek.

#### **Záruka neplatí:**

- v případě, že podmínky pro skladování materiálu mimo závod prodávajícího nevyhovují jeho doporučením nebo standardní praxi,
- v případě práce nebo demontáže materiálu osobou, která nerespektuje písemná doporučení uvedená v pokynech k použití (při výměně opotřebovaných součástí),
- jestliže originální součásti dodávané výrobcem nahradí součástmi jiného původu.

#### **Obchodní vlastnictví**

Tento manuál může používat pouze kupující nebo uživatel. Nesmí být rozšiřován, publikován, rozmnožován (částečně nebo úplně) nebo obecně sdělován třetím stranám před předchozího písemného souhlasu prodávajícího. Porušení těchto ustanovení může mít za následek postih podle zákona.